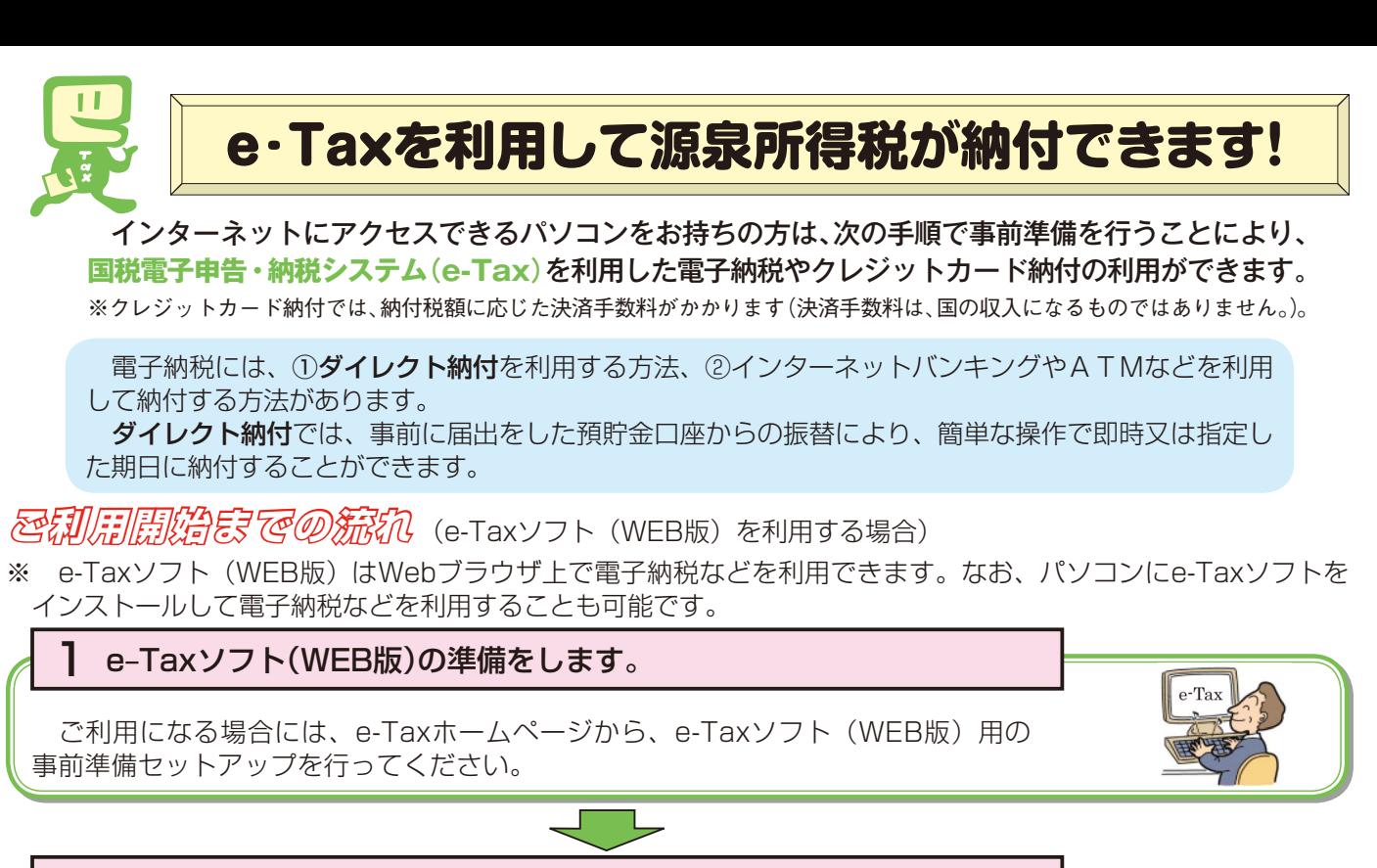

## 2 e-Taxの開始届出を行います。

 e-Taxをはじめてご利用になる場合は、e-Taxの開始届出書の提出(送信)が必要です。 e-Taxソフト(WEB版)を利用して開始届出書の提出(送信)を行うと、利用者識別番 号を通知する画面が表示されます。

※1 e-Taxの開始届出の方法は、他にも、e-Taxホームページの「e-Taxの開始(変更等)届 出書作成・提出コーナー」を利用する方法や所轄税務署に書面で提出する方法があります。

 2 e-Taxソフト(WEB版)の操作方法については、e-Taxホームページ(e-Taxソフト(WEB版)ご利用ガイド) をご覧ください。

### 3 税務署又は金融機関等に対し電子納税やクレジットカード納付のための手続を行います。

① ダイレクト納付を利用する場合 ダイレクト納付利用届出書(116ページを切り離して、ご利用ください。なお、記 載要領については115ページを参照してください。)を所轄の税務署へ書面で提出し ます。

 ダイレクト納付利用届出書を提出いただいてから利用可能となるまで、1か月程度 かかります。

利用可能な金融機関につきましては、国税庁ホームページでご確認ください。

② インターネットバンキングで納付を行う場合

 金融機関とインターネットバンキングなどの契約をします。電子納税を利用するためには、お取引先の金融機関で「税 金・各種料金払込みサービス」(ペイジー)が提供されている必要がありますので、あらかじめ金融機関にご確認ください。

③ クレジットカード納付を利用する場合 利用可能なクレジットカードをご準備ください。利用可能なクレジットカードにつきましては、国税庁ホー ムページでご確認ください。

これで電子納税やクレジットカード納付の準備は完了です。具体的な納税のしかたについては114ページを ご覧ください。

#### 〇 スマートフォンなどを利用して源泉所得税が納付できます。

─スマートフォンやタブレット端末からも、e-Tax ソフト(SP版)を利用することにより、源泉所得税の電子納税<br>やクレジットカード納付の利用ができます。 やクレジットカード納付の利用ができます。

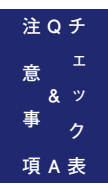

ダイレクト納付 送付又は持参

金融機関 届出印

儿日

詳しくは、国税庁ホームページ(https://www.nta.go.jp)、e-Taxホームページ(https://www.e-tax.nta.go.jp)をご覧ください。

# $\alpha$  ☆ 電子納税やクレジットカード納付のしかた(源泉所得税) ☆ ☆

 国税電子申告・納税システム(e-Tax)の利用のための事前準備(113ページをご覧ください。) の後、電子納税やクレジットカード納付が可能となります。

#### e-Taxソフト(WEB版)を利用した**源泉所得税及び復興特別所得税の納付のしかたは次のとおり** です。

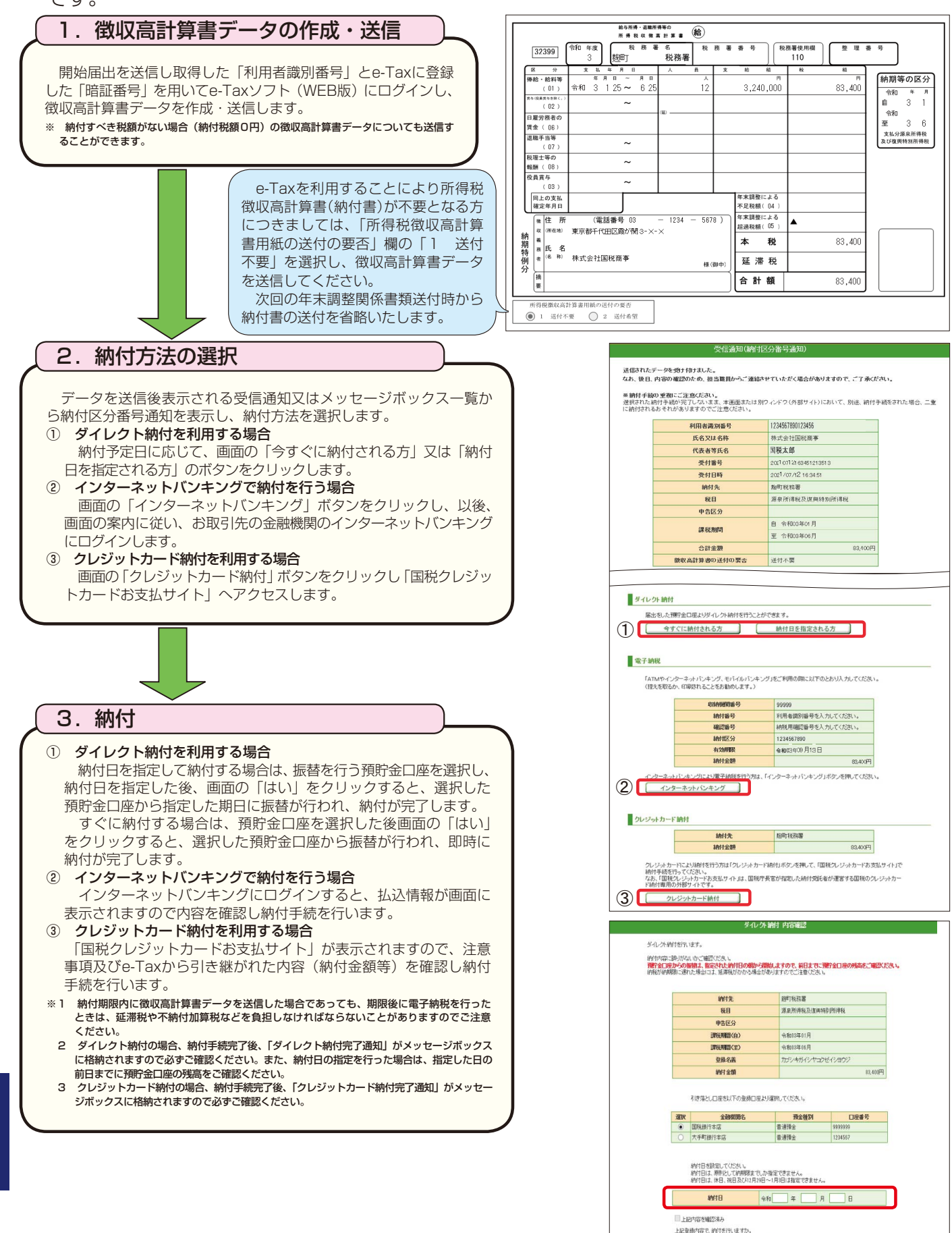

熱付 キャンセル

**チ Q 注**

**意**

**ッ & ク 表 A 項**